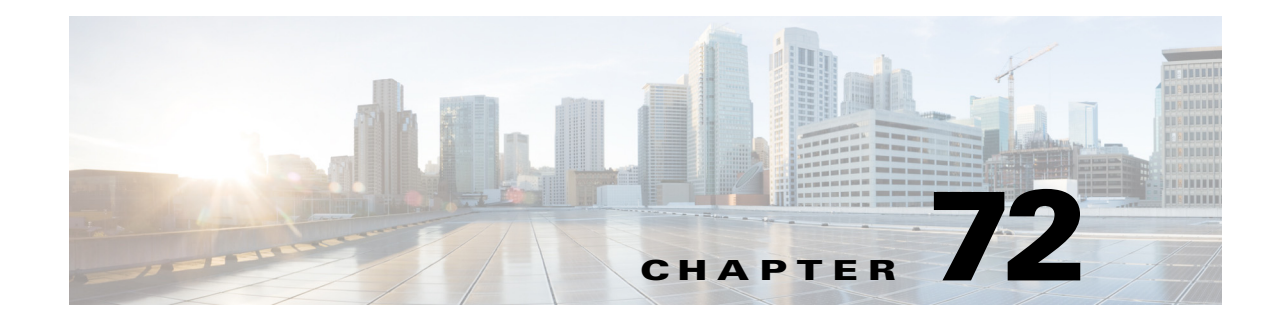

# **Policy-Based Forwarding (PBF)**

- **•** [Prerequisites for PBF, page 72-1](#page-0-0)
- **•** [Restrictions for PBF, page 72-2](#page-1-0)
- **•** [Information About PBF, page 72-2](#page-1-1)
- **•** [Default Settings for PBF, page 72-2](#page-1-2)
- **•** [How to Configure PBF, page 72-2](#page-1-3)
- **•** [Monitoring PBF, page 72-3](#page-2-0)
- **•** [Configuration Examples for PBF, page 72-3](#page-2-1)

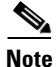

**Note** • For complete syntax and usage information for the commands used in this chapter, see these publications:

[http://www.cisco.com/en/US/products/ps9536/prod\\_command\\_reference\\_list.html](http://www.cisco.com/en/US/products/ps9536/prod_command_reference_list.html)

- **•** Cisco IOS Release 12.2SY supports only Ethernet interfaces. Cisco IOS Release 12.2SY does not support any WAN features or commands.
- **•** Optimized ACL logging (OAL) and VACL capture are incompatible. Do not configure both features on the switch. With OAL configured (see the "Optimized ACL Logging" section on page 66-12), use SPAN to capture traffic.

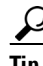

 $\mathbf I$ 

**Tip** For additional information about Cisco Catalyst 6500 Series Switches (including configuration examples and troubleshooting information), see the documents listed on this page:

[http://www.cisco.com/en/US/products/hw/switches/ps708/tsd\\_products\\_support\\_series\\_home.html](http://www.cisco.com/en/US/products/hw/switches/ps708/tsd_products_support_series_home.html) [Participate in the Technical Documentation Ideas forum](http://www.cisco.com/go/techdocideas)

## <span id="page-0-0"></span>**Prerequisites for PBF**

None.

Ι

#### <span id="page-1-0"></span>**Restrictions for PBF**

- **•** PBF is performed in software, with optional rate limiters to control CPU usage.
- **•** PBF is applied only to ingress traffic.
- **•** To allow traffic in both directions between two VLANs, you must configure PBF in both VLANs.
- **•** You can configure PBF between hosts in different switches.
- **•** By default, PBF hosts in the same VLAN cannot communicate with each other. To allow local communication, use the **local** keyword.
- **•** When configuring the **vlan filter** command, specify only one VLAN after the **vlan-list** keyword. If you specify more than one VLAN, PBF will ignore all but the last VLAN in the list.
- **•** Layer 2 port ACLs (PACLs) take precedence over PBF.
- **•** If the sending VLAN is shut down, PBF will still function. Shutting down a VLAN disables Layer 3 functionality, but PBF is a Layer 2 function.

#### <span id="page-1-1"></span>**Information About PBF**

PBF is a MAC-address VACL that bridges packets between VLANs. PBF forwards packets based solely on the source and destination MAC addresses, ignoring any information above Layer 2.

### <span id="page-1-2"></span>**Default Settings for PBF**

None.

### <span id="page-1-3"></span>**How to Configure PBF**

To configure PBF, perform this task on each source VLAN:

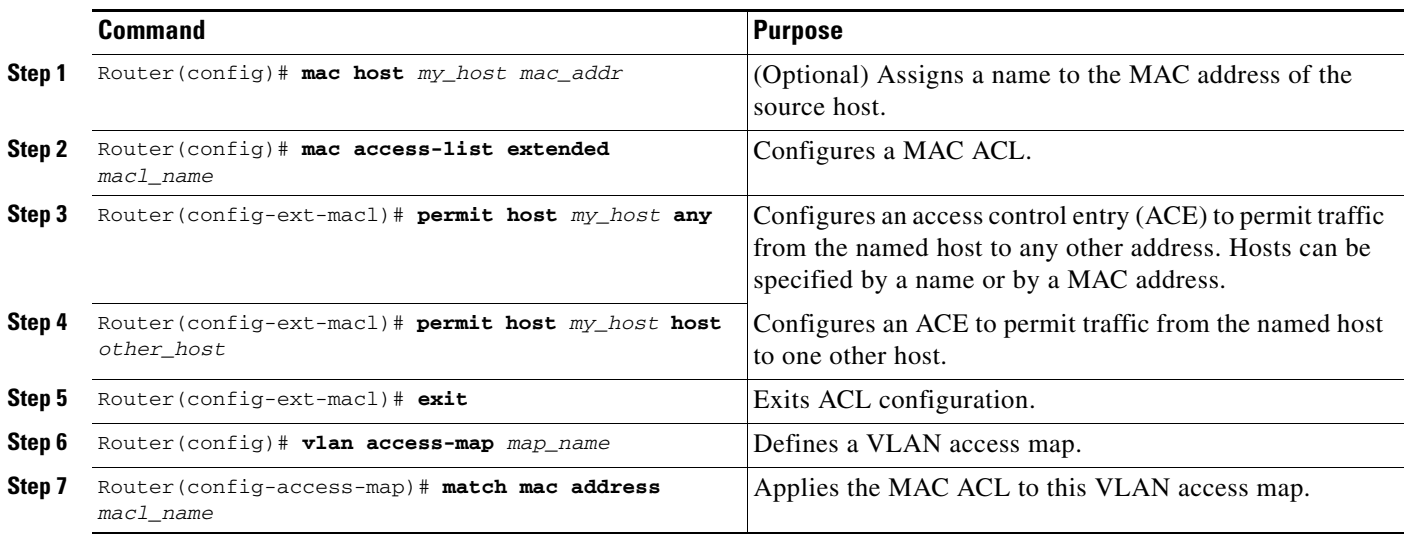

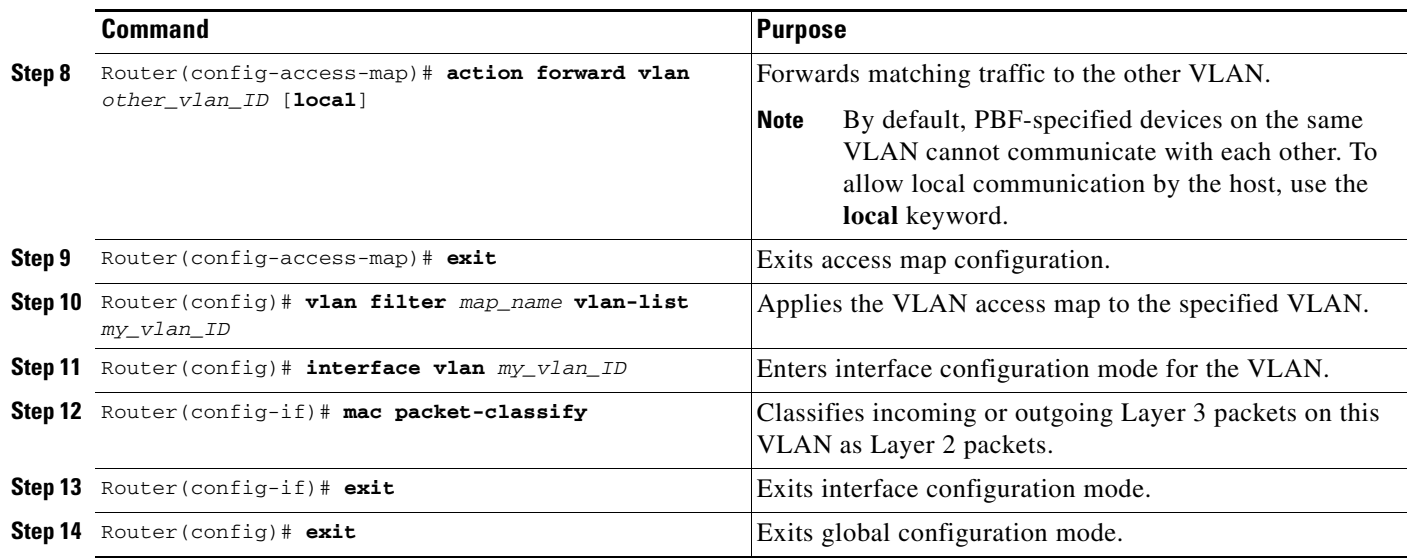

### <span id="page-2-0"></span>**Monitoring PBF**

I

- **•** The output of the **show vlan mac-pbf config** command displays the following fields for configured PBF paths:
	- **–** Rcv Vlan The number of the VLAN to which packets are forwarded by PBF.
	- **–** Snd Vlan The number of the VLAN which will forward packets by PBF.
	- **–** DMAC The MAC address of the destination host on the receiving VLAN.
	- **–** SMAC The MAC address of the source host on the sending VLAN.
	- **–** (Local) Displays 1 if the **local** keyword is configured in the **action forward vlan** command on the sending VLAN; displays 0 if the **local** keyword is not configured.
	- **–** (Packet counter) The number of packets that have been forwarded from the sending VLAN to the receiving VLAN. To clear this counter, enter the **clear vlan mac-pbf counters** command.
	- **–** Pkts dropped The number of packets that have been dropped by the sending VLAN. To clear this counter, enter the **clear vlan mac-pbf counters** command.

#### <span id="page-2-1"></span>**Configuration Examples for PBF**

This example shows how to configure and display PBF to allow two hosts in separate VLANs ("red" VLAN 100 and "blue" VLAN 200) on the same switch to exchange packets:

```
Router(config)# mac host host_red3 0001.0002.0003
Router(config)# mac access-list extended macl_red 
Router(config-ext-macl)# permit host host_red host host_blue
Router(config-ext-macl)# exit 
Router(config)# vlan access-map red_to_blue 
Router(config-access-map)# match mac address macl_red
Router(config-access-map)# action forward vlan 200 local
Router(config-access-map)# exit 
Router(config)# vlan filter red_to_blue vlan-list 100
Router(config)# interface vlan 100
Router(config-if)# mac packet-classify
```
Ι

```
Router(config-if)# exit 
Router(config)#
Router(config)# mac host host_blue5 0001.0002.0005
Router(config)# mac access-list extended macl_blue 
Router(config-ext-macl)# permit host host_blue host host_red
Router(config-ext-macl)# exit 
Router(config)# vlan access-map blue_to_red 
Router(config-access-map)# match mac address macl_blue
Router(config-access-map)# action forward vlan 100 
Router(config-access-map)# exit 
Router(config)# vlan filter blue_to_red vlan-list 200
Router(config)# interface vlan 200
Router(config-if)# mac packet-classify
Router(config-if)# exit 
Router# 
Router# show vlan mac-pbf config 
 Rcv Vlan 100, Snd Vlan 200, DMAC 0001.0002.0003, SMAC 0001.0002.0005 1 15 
 Rcv Vlan 200, Snd Vlan 100, DMAC 0001.0002.0005, SMAC 0001.0002.0003 0 23 
 Pkts Dropped 0
Router#
```
 $\mathcal{Q}$ 

**Tip** For additional information about Cisco Catalyst 6500 Series Switches (including configuration examples and troubleshooting information), see the documents listed on this page:

[http://www.cisco.com/en/US/products/hw/switches/ps708/tsd\\_products\\_support\\_series\\_home.html](http://www.cisco.com/en/US/products/hw/switches/ps708/tsd_products_support_series_home.html) [Participate in the Technical Documentation Ideas forum](http://www.cisco.com/go/techdocideas)